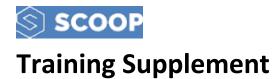

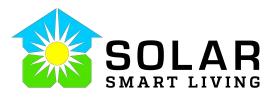

### **Scoop and Sighten**

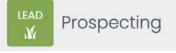

Version: May 23, 2021

### Summary

This Training Supplement will take you through the full contact entry, Sighten Proposal Creation and Sales Process. When using Scoop, the version that has the fewest bugs and is the most stable is the Web Version. Using Scoop from a laptop or tablet is the best choice. The Phone and Tablet Apps also work but have the greatest number of compatibility issues. This training is illustrated using the tablet app and laptop web versions.

When using Scoop, make sure you have logged out then logged back into the application so you have a fresh copy of the installation.

### Step 1 – Creating a Scoop

Click on the Scoop menu on the left of your screen (if in the web app). The default view on both is usually what you have previously selected. At the top of your screen you will see a "plus" sign for adding a Scoop.

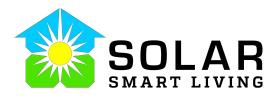

| S SCOOP            | Scoops 🚯 New 🔶                        |                                                                                                    | Cli           | ck New Scoop    |             | 🔒 view deleted        | scoops         | 0 0 4                   | <b>\$</b> |
|--------------------|---------------------------------------|----------------------------------------------------------------------------------------------------|---------------|-----------------|-------------|-----------------------|----------------|-------------------------|-----------|
| Solar Smart Living | Concerned and                         |                                                                                                    |               |                 |             |                       |                |                         |           |
| Overview           | BY FILTER manage<br>My Scoops (Sales) | BY KEYWORDS                                                                                                    | Prospe        |                 | Solar Smart |                       | BY LEAD        |                         | 1         |
| Scoops             |                                       |                                                                                                    |               | Advanced ~      |             |                       |                |                         |           |
| 🗐 Client Sites     | BULK V                                | NAME 0                                                                                                    | ALERTS =      | GROUP :         | PROJECT 0   | STAGE :               | LEAD 0         | UPDATED ON 🖕            | UPDA      |
| 🖉 Projects         |                                       |                                                                                                    |               |                 |             |                       |                |                         |           |
| Comments           | LEAD                                  | Valentin Arzola - Proposal<br>Design - Alan Morgan -                                                                                 | Normal        |                 |             |                       |                |                         |           |
| 🖢 Tasks            | M.                                    | 12184 Missy Yvette Dr, El<br>Paso, TX 79936, USA - May                                                                               |               | Valentin Arzola |             | Proposal<br>Design    | Alan<br>Morgan | May 20, 2021<br>1:46 PM | , A<br>Mc |
| 🖞 Calendar         |                                       | 20, 2021 - PV                                                                                                    |               |                 |             | Davidu                | morgun         | LAU PM                  |           |
| Dashboards         |                                       | / 🖾 💷 🕹 🗑 wor 🗸                                                                                                    |               |                 |             |                       |                |                         |           |
| Configure          | LEAD                                  | Yvonne Holguin –<br>Proposal Presented – Alan<br>Morgan – 11663 Carlos<br>Moran Ct, El Paso, TX<br>79936, USA – May 19, 2021<br>– PV | Normal        | Yvonne Holguin  |             | Proposal<br>Presented | Alan<br>Morgan | May 19, 2021<br>6:28 PM | J<br>Mc   |
|                    | LEAD                                  | Leonardo Ruiz - Proposal<br>Presented - Alan Morgan<br>- 1656 Lark Bunting Ln, El<br>Paso, TX 79911, USA - May<br>10-2021 - BV       | new<br>Normal | Leonardo Ruíz   |             | Proposal<br>Presented | Alan<br>Morgan | May 19, 2021<br>6:00 PM | j<br>Mc   |

Figure 1- New Scoop – (Web Version)

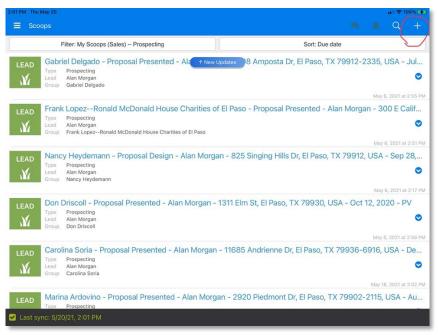

Figure 2 - New Scoop (Tablet Version)

After you click on the plus sign, you are prompted to select a Scoop Template. For the purposes of this training and for sales, select the "Prospecting" Scoop.

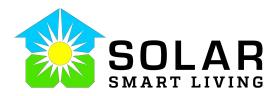

| 📧 scoop wizard                                              | < Prev Select type Close                                   | Next > |
|-------------------------------------------------------------|------------------------------------------------------------|--------|
| Select type     Assign to Client Site     Link to a Project | App/scoop Types          • Show all           • Show all   | Q      |
| Details & Schedule     Invite Crew                          | Customer Service & Post Sales                              | ^      |
| Select Prospecting Scoop                                    | EV Charger Installation Master      Job Close Out - Admin  |        |
|                                                             | Ops Project Master                                         |        |
|                                                             | Prospecting (DEV) v.2 (TESTING ONLY) Not for Sales Team    |        |
|                                                             | Residential HVAC/Pool Installation Comprehensive Checklist | •      |
|                                                             | < Prev Close                                               | Next>  |

Figure 3 - Prospecting Scoop (Web Version)

| 2:15 PM Thu    | May 20 utl 🗢 100% 🕑                                          |
|----------------|--------------------------------------------------------------|
| Cancel         | Select an app to run                                         |
| All apps<br>EV | EV Charger Installation Master                               |
| ø              | created by:Alan Morgan                                       |
| JCOA           | Job Close Out - Admin                                        |
| Ð              | created by:Alan Morgan                                       |
| ОРМ            | Ops Project Master                                           |
| Ð              | created by:OC Admin Support_Tyler                            |
| LEAD           | Prospecting                                                  |
| .Ж             | created by:                                                  |
| LEAD           | Prospecting (DEV) v.2 (TESTING ONLY) Not for Sales Team Use! |
| .Ж             | created by:Alan Morgan                                       |
| RHP            | Residential HVAC/Pool Installation Comprehensive Checklist   |
| *              | created by:Alan Morgan                                       |
| RICL           | Residential Solar Installation Comprehensive Checklist       |
| 3              | created by:                                                  |
| SVC            | Service Calls                                                |

Figure 4 - Prospecting Scoop (Tablet Version)

After you select the Scoop, you will be prompted to either select and existing Client Site Record or Create a New one. If you are creating a Scoop for an existing Client Record, just search for the name in the search field in the top bar. If this is a new client, create a new Client Site Record by clicking on the "plus sign."

| scoop wizard                                        | Prev Assign to Client Site                              | Close Nex |
|-----------------------------------------------------|---------------------------------------------------------|-----------|
| 1 Select type                                       | Select a client site                                    | _ 0       |
| 2 Assign to Client Site                             | Add New Client Site                                     | <b>/</b>  |
| 3 Link to a Project                                 |                                                         | ^         |
| 4 Details & Schedule                                | Solar Smart Living                                      | ^         |
| 5 Invite Crew                                       |                                                         |           |
|                                                     | 🛛 "Akin" Akintoluwa Akinjaiyeju - Cornerstone Pediatric |           |
| Create New or Select<br>Existing Client Site Record | 412 Nuthouse-15 Leigh Fischer Blvd client site          |           |
|                                                     | Alberto Trillo, Three Mile Parking client site          |           |
|                                                     | Armando Munoz, Southwest Ice Cream client site          |           |
|                                                     | Arturo MunozKinective Fitness client site               |           |
|                                                     | Barnie Magana, Nissan of Las Cruces client site         |           |

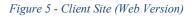

| 2:22 PM Thu May 20                          | at i                                                | <b>奈</b> 100% 🗲 |
|---------------------------------------------|-----------------------------------------------------|-----------------|
| Select an app to run.                       | Select Related Group: client-site                   |                 |
|                                             | /                                                   |                 |
| Organizational Hierarchy                    |                                                     |                 |
| Solar Smart Living                          |                                                     |                 |
| Commercial                                  |                                                     |                 |
| "Akin" Akintoluwa Akinjaiyeju - Cornerstone | Pediatric                                           |                 |
| 412 Nuthouse-15 Leigh Fischer Blvd          | Select the parent Client Record or Create a New One |                 |
| Alberto Trillo, Three Mile Parking          |                                                     |                 |
| Armando Munoz, Southwest Ice Cream          |                                                     |                 |
| Arturo MunozKinective Fitness               |                                                     |                 |
| Barnie Magana, Nissan of Las Cruces         |                                                     |                 |
| Border Solar                                |                                                     |                 |
| Border Solar - 12616 Tierra Perla Ct        |                                                     |                 |
| Border Solar - 4049 Tierra Santa            |                                                     |                 |
| Border Solar - 407 Eagle Dr                 |                                                     |                 |
| Borderland Cafe - Adrianna Zizumbo          |                                                     |                 |
| Dan Campbell - Spokane Equities - Wyndha    | m El Paso Airport                                   |                 |
| Daniel Rayas, EPT Land - 9West Montecillo   |                                                     |                 |
|                                             |                                                     |                 |

Figure 6 - Client Site (Tablet Version)

If you are adding to an existing Client Site Record, you merely have to search for the name and add it.

If you are creating a new *Client Site Record*, you will be prompted to name the Client Site. This is a label so you can name it however is most appropriate. Using the first and last name of the customer is a best practice. Enter that info in the *Group Name*.

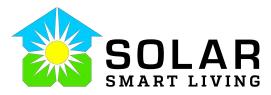

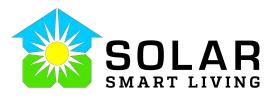

| 2:31 PM Thu May 20                        | ul 🗢 100% 🗲 |
|-------------------------------------------|-------------|
| ✓ Select Related Group: client-site       |             |
|                                           |             |
| Enter new group name                      | ?           |
| Enter the Customer Name in the Group Name |             |
| Select parent group                       | ?           |
|                                           |             |
| Select Parent Group                       | Continue    |
|                                           |             |

Figure 7 - Group Name (Tablet)

| 2:31 PM Thu May 20                        | Luniocked                                                         | 🔐 🗢 100% 🗭 |
|-------------------------------------------|-------------------------------------------------------------------|------------|
| K Back                                    | Select parent group                                               |            |
| a 🔨                                       |                                                                   |            |
| Organizational Hierarchy                  |                                                                   |            |
| Solar Smart Living                        |                                                                   |            |
| Commercial                                |                                                                   |            |
| "Akin" Akintoluwa Akinjaiyeju - Cornersto | ne Pediatric                                                      |            |
| 412 Nuthouse-15 Leigh Fischer Blvd        | Search for the Parent Group                                       |            |
| Alberto Trillo, Three Mile Parking        | This is usually the Consultant or owner of the Client Site Record |            |
| Armando Munoz, Southwest Ice Cream        |                                                                   |            |
| Arturo MunozKinective Fitness             |                                                                   |            |
| Barnie Magana, Nissan of Las Cruces       |                                                                   |            |
| Border Solar                              |                                                                   |            |
| Border Solar - 12616 Tierra Perla Ct      |                                                                   |            |
| Border Solar - 4049 Tierra Santa          |                                                                   |            |
| Border Solar - 407 Eagle Dr               |                                                                   |            |
| Borderland Cafe - Adrianna Zizumbo        |                                                                   |            |
| Dan Campbell - Spokane Equities - Wynd    | ham El Paso Airport                                               |            |
| Daniel Rayas, EPT Land - 9West Montecil   | lo                                                                |            |
|                                           |                                                                   |            |

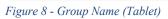

The process for the web version is the same but in reverse.

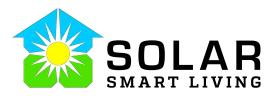

| Select Parent Group | Select the parent group for this client site | clear all               | Q  |
|---------------------|----------------------------------------------|-------------------------|----|
|                     | Solar Smart Living                           |                         | ^  |
|                     | Commercial                                   |                         |    |
|                     | 🗆 "Akin" Akintoluwa Akinjaiyeju              | - Cornerstone Pediatric |    |
|                     | □ 412 Nuthouse-15 Leigh Fische               | er Blvd client site     |    |
|                     | Alberto Trillo, Three Mile Park              | ting client site        |    |
|                     | Armando Munoz, Southwest                     | Ice Cream client site   |    |
|                     | Arturo MunozKinective Fitr                   | ness client site        |    |
|                     | 🗆 Barnie Magana, Nissan of La                | S Cruces client site    | J. |

Figure 9 - Group and Parent Selection (Web)

When creating the Scoop on the Tablet or Phone, after selecting the Group Name and Creating the Client Site, the Scoop will be created automatically. On the Web Version, there are a few extra steps you have to take.

- 1.) Fill in the Client Site Wizard and all associate fields. This pre-populates some of the important info for the Scoop.
- 2.) Save the Client Site by selecting the Save Button.

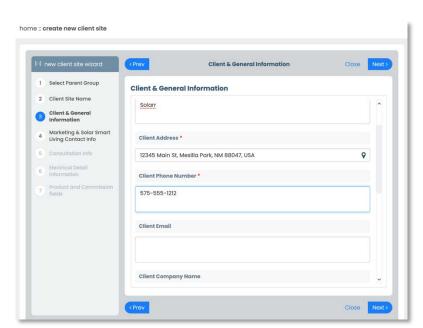

Figure 10 - Client Site Wizard (Web)

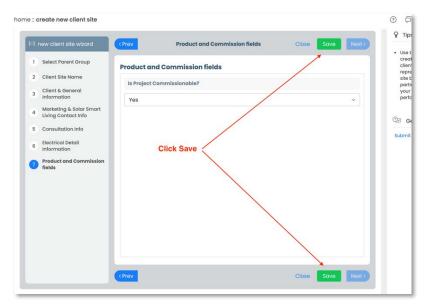

Figure 11 - Save Client Site (Web)

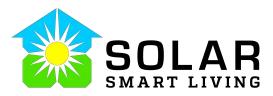

After you create the client site on the web version, you will need to select Create Scoop again and navigate to the newly create Client Site you made.

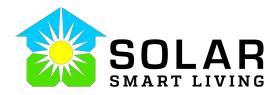

| 1 | Select type           | Select a client site | (1995)                           | leon            | Q |
|---|-----------------------|----------------------|----------------------------------|-----------------|---|
| 2 | Assign to Client Site | Add New Client Site  | clear al                         | 1               |   |
| 3 | Link to a Project     |                      |                                  |                 | ^ |
| 4 | Details & Schedule    | 🗆 Solar Smart Living | 9                                |                 | Â |
| 5 | Invite Crew           | 🗆 Leon Solar cliq    | it site                          |                 |   |
|   |                       | Residential          |                                  |                 |   |
|   |                       | 🗆 Director: Jin      | n Schwazbach                     |                 |   |
|   |                       | 🗆 "Farmers           | Group                            |                 |   |
|   |                       | 🗆 Consu              | ltant: Ray Alvarez               |                 |   |
|   |                       |                      | . District Manager: Edgar Boisse | lier (INACTIVE) |   |
|   |                       | D F                  | eld Manager: William Colon       |                 |   |

Figure 12 - Select Client Site (Web)

After you select the parent Client Site, click next. You will be prompted to select a project. Skip this and click Next.

| 🔞 scoop wizard                              | < Prev                                           | Assign to Project                 | Close Nex                     |
|---------------------------------------------|--------------------------------------------------|-----------------------------------|-------------------------------|
| Select type     Assign to Client Site       | Link this scoop to a specific project (optional) |                                   | Search projects Q             |
| 3 Link to a Project<br>4 Details & Schedule | There are no projects under                      | client site "Leon Solar" to which | the scoop can be assigned to. |
| 5 Invite Crew                               |                                                  |                                   |                               |
|                                             |                                                  |                                   |                               |
|                                             | Skip Link                                        | to a Project                      |                               |
|                                             | Skip Lini                                        | t to a Project                    |                               |
|                                             | Skip Lini                                        | t to a Project                    |                               |

Figure 13 - Skip Project (Web)

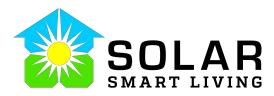

| scoop wizard                                                              | Close Close                                                                 | Ne  |
|---------------------------------------------------------------------------|-----------------------------------------------------------------------------|-----|
| <ol> <li>Select type</li> <li>Assign to Client Site</li> </ol>            | Name                                                                        |     |
| <ul> <li>3 Link to a Project</li> <li>4 Details &amp; Schedule</li> </ul> | Prospecting May 20, 14:54 Description                                       |     |
| 5 Invite Crew                                                             | Provide a quick introductory description of the work involved in this scoop |     |
|                                                                           | Priority                                                                    |     |
|                                                                           | Schedule on Team Calendar                                                   |     |
|                                                                           | May 20, 2021 3:00pm - 5:00pm May 20, 2021                                   |     |
|                                                                           | Add a Description and Remove the Schedule D                                 | ate |
|                                                                           |                                                                             |     |

Figure 14 - Description (Web)

Enter a Description of your Scoop (optional) and remove the Schedule Date. Use this only if you are using the Scoop Calendar for reminders. Click Next.

| scoop wizard                                                   | (Prev Invit     | te Additional Crew - optional | Close    | Save Next                     |
|----------------------------------------------------------------|-----------------|-------------------------------|----------|-------------------------------|
| <ol> <li>Select type</li> <li>Assign to Client Site</li> </ol> |                 |                               |          | + Add crew                    |
| 3 Link to a Project                                            | USER 🤤          | CREW ROLE                     | ORG ROLE | INVITED BY                    |
| 4 Details & Schedule                                           | 📳 Alan Morgan   | creator lead                  | S-Admin  | OC Admin<br>Support_<br>Tyler |
|                                                                | and/or click sa | rew member                    |          |                               |

Figure 15 - Add Crew and Save (Web)

After you save your Scoop you will either see the list of your Scoops or the Scoop Main Summary Screen. It depends on what version you are using and what your default filter is set to.

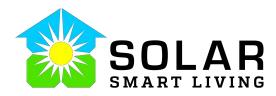

| Filter: My Scoops (Sales) Prospecting       Sort: Due date         Leon Solar - Preparation - Alan Morgan - 12345 Main St, Mesilla Park, NM 88047, USA - May 20, 2021 - PV         Type       Prospecting         Lead       Alan Morgan         Group       Leon Solar                                                                                                    | 8 PM Thu May 20 |                                       |           |          |        |        |        |         |         |         |        | al 🖓 1    | 00% 🗲    |
|----------------------------------------------------------------------------------------------------|-----------------|---------------------------------------|-----------|----------|--------|--------|--------|---------|---------|---------|--------|-----------|----------|
| Leon Solar - Preparation - Alan Morgan - 12345 Main St, Mesilla Park, NM 88047, USA - May 20, 2021 - PV         Image: Solar Prospecting Leon Solar         Jessica Solar (test customer) - Proposal Design - Alan Morgan - 6400 Pagasa PI, El Paso, TX 79932, USA - M.         Image: Type Prospecting Leon Solar         Image: Type Prospecting Leon Solar         Image: Type Prospecting Leon Solar         Image: Type Prospecting Leon Solar         Image: Type Prospecting Leon Solar         Image: Type Prospecting Leon Solar (test customer)         Image: Type Prospecting Leon Solar (test customer) | Scoops          |                                       |           |          |        |        |        |         |         |         |        | Q         |          |
| Type       Prospecting<br>Alan Morgan<br>Group       Alan Morgan<br>Leon Solar       May 20, 2021 at 3:05 F         LEAD<br>My       Jessica Solar (test customer) - Proposal Design - Alan Morgan - 6400 Pagasa PI, El Paso, TX 79932, USA - M.         Type       Prospecting<br>Alan Morgan<br>Group       Jessica Solar (test customer)                                                                                                    |                 | Filter: My Scoops (Sales) Prospecting |           |          |        |        |        | Sort: D | ue date |         |        |           |          |
| Lead<br>Group       Alan Morgan<br>Leon Solar         May 20, 2021 at 3:05 F         May 20, 2021 at 3:05 F         May 20, 2021 at 3:05 F         May 20, 2021 at 3:05 F         May 20, 2021 at 3:05 F         May 20, 2021 at 3:05 F         May 20, 2021 at 3:05 F         May 20, 2021 at 3:05 F         May 20, 2021 at 3:05 F         Jessica Solar (test customer) - Proposal Design - Alan Morgan - 6400 Pagasa PI, El Paso, TX 79932, USA - M.         May 20, 2021 at 3:05 F         Jessica Solar (test customer)                                                                                        |                 |                                       | 345 Mai   | in St, I | Mesill | a Park | , NM 8 | 38047,  | USA -   | May     | 20, 20 | )21 - P   | V        |
| LEAD         Jessica Solar (test customer) - Proposal Design - Alan Morgan - 6400 Pagasa PI, El Paso, TX 79932, USA - M.           Type         Prospecting           Lead         Alan Morgan           Group         Jessica Solar (test customer)                                                                                                    | Lead            | Alan Morgan                           |           |          |        |        |        |         |         |         |        |           | 0        |
| Type Prospecting<br>Lead Alan Morgan<br>Group Jessica Solar (test customer)                                                                                                    | -               | in Only (in the share) Descent Des    |           |          |        | 040    | 0.0    | DI      | EL D.   | - TV    |        |           |          |
| Group Jessica Solar (test customer)                                                                                                    | Туре            | Prospecting                           | sign - Al | ian Mo   | organ  | - 640  | U Pag  | asa PI, | El Pas  | 0, IX . | /993.  | z, USA    |          |
| Apr 24, 2021 at 11:09 /                                                                                                    |                 |                                       |           |          |        |        |        |         |         |         |        |           | •        |
|                                                                                                    |                 |                                       |           |          |        |        |        |         |         |         | Apr 24 | , 2021 at | 11:09 AM |
|                                                                                                    |                 |                                       |           |          |        |        |        |         |         |         |        |           |          |
|                                                                                                    |                 |                                       |           |          |        |        |        |         |         |         |        |           |          |
|                                                                                                    |                 |                                       |           |          |        |        |        |         |         |         |        |           |          |
|                                                                                                    |                 |                                       |           |          |        |        |        |         |         |         |        |           |          |
|                                                                                                    |                 |                                       |           |          |        |        |        |         |         |         |        |           |          |
|                                                                                                    |                 |                                       |           |          |        |        |        |         |         |         |        |           |          |
|                                                                                                    |                 |                                       |           |          |        |        |        |         |         |         |        |           |          |
|                                                                                                    |                 |                                       |           |          |        |        |        |         |         |         |        |           |          |
|                                                                                                    |                 |                                       |           |          |        |        |        |         |         |         |        |           |          |
|                                                                                                    |                 |                                       |           |          |        |        |        |         |         |         |        |           |          |
|                                                                                                    |                 |                                       |           |          |        |        |        |         |         |         |        |           |          |
|                                                                                                    |                 |                                       |           |          |        |        |        |         |         |         |        |           |          |
|                                                                                                    |                 |                                       |           |          |        |        |        |         |         |         |        |           |          |
|                                                                                                    |                 |                                       |           |          |        |        |        |         |         |         |        |           |          |

Figure 16 - Scoop List (Tablet)

|             |                                 |            |           | organ - 1234<br>ay 20, 2021 - |                      | 💉 edit details | actions @ • |
|-------------|---------------------------------|------------|-----------|-------------------------------|----------------------|----------------|-------------|
|             |                                 |            |           |                               | n UPDATED BY Alan Me | organ          |             |
|             |                                 |            |           | See Details V                 |                      |                |             |
| Form Fields | Activities                      | Media      | Crew      |                               |                      |                |             |
|             |                                 |            |           |                               |                      |                | ~           |
|             |                                 |            |           |                               |                      |                | _           |
| > 1. Le     | ad Contact II                   | nformation | 0         |                               |                      |                |             |
|             | ad Contact II<br>Iarketing & So |            |           | ontact info 🔊                 |                      |                |             |
| > 2. M      | larketing & So                  | olar Smart | Living Co |                               | -under develo        | pment          |             |

Figure 17 - Scoop Form View (Web)

# Step 2 – Scoop Form Information – Preparation Stage

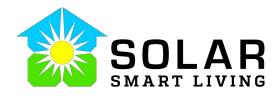

At this point, you have created the Scoop and possibly a new Client Site. You will not make sure all of the pertinent info is in

the Scoop Form. You will notice that in the header, next to your customer's name is "*Preparation*." This is the Stage Name. Each time you update a Action/Stage for the Scoop, the Stage Name is updated in the Scoop Header. In addition to that info is, the Lead for the Scoop's Name, the address and the date the Scoop was created.

Open the form by selecting the Form Icon.

| 30 PM Thu May 20 | 0                                                 |                              |                              | al                | 奈 100% 🚺 |
|------------------|---------------------------------------------------|------------------------------|------------------------------|-------------------|----------|
| 🗸 Back           |                                                   | Deta                         | ails                         |                   | Actions  |
|                  | n Solar - Preparation - Al<br>20, 2021 at 3:05 PM | an Morgan - 12345 Main St, N | esilla Park, NM 88047, USA - | May 20, 2021 - PV |          |
| Please enter a d | escription                                        |                              |                              |                   |          |
| No voice int     | tro. Tap to record.                               |                              |                              |                   |          |
| Туре             | Prospecting                                       |                              |                              |                   |          |
| Lead             | Alan Morgan                                       | One                          | en Scoop Fo                  | orm               |          |
| Group            | Leon Solar                                        | Ope                          | an Scoop r                   | 5111              |          |
| Stage            | Preparation                                       |                              |                              |                   |          |
| Scoop Prio       | Normal                                            |                              |                              |                   |          |
| Due Date         | None                                              |                              |                              |                   |          |
| Start Date       | None                                              |                              |                              |                   |          |
| End Date         | None                                              |                              |                              |                   |          |
|                  | /                                                 |                              |                              |                   |          |
|                  | -                                                 |                              |                              |                   |          |
|                  | Form                                              | Activities                   | <b>Media</b>                 | Crew              |          |

Figure 18 - Select Form (Tablet)

This will display a list of the available sections. The ones you wont to make sure are always filled out are Section 1 (Lead Contact Information) and Section 2 (Marketing and SSL Contact Info).

Section 1 contains all the info about the customer, including a copy of the electric bill.

Section 2 contains all the information about Sales Consultant, where the Lead/Customer was generated from as well as any pertinent info about who referred them to SSL.

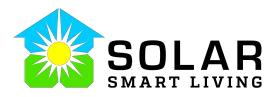

| ack to scoops |               |             |                  |                                                         | next score                  |
|---------------|---------------|-------------|------------------|---------------------------------------------------------|-----------------------------|
| St, Mesi      | illa Park, NN | A 88047, L  | JSA - May 20,    | - 12345 Main<br>2021 - PV<br>2021 - 305pm UPDATED BY AI | edit details actions 🛞 🔹    |
|               | 0             |             |                  | Details ~                                               | U .                         |
| Form Fields   | Activities    | Media       | Crew             |                                                         |                             |
|               | ad Contact I  |             |                  |                                                         | Fill in both these sections |
|               |               |             | Living Contact   |                                                         |                             |
| > 3. A        | ppointment    | or Contact  | Follow-up Info   | (WIP)under dev                                          | elopment                    |
| > 4. N        | o Appointmo   | ent Prospec | t Contact Info ( | follow-up set and                                       | date)                       |
|               |               |             |                  |                                                         |                             |

Figure 19 - Section 1 and 2 (Web)

If you have scheduled a date and time for the consultation with the customer, make sure to fill that info into Section 3. This is the appointment information. Make sure these items are filled in. As you move through the next steps, automations will take place in the background that are driven by the data entered in these sections.

| SITE Leon Solar LEAD Alan Mor                      |                      | - May 20, 2021 - PV<br>IT UPDATED May 20, 2021 - 3:05pm UPDATED BY Alan M | Aorgan |
|----------------------------------------------------|----------------------|---------------------------------------------------------------------------|--------|
|                                                    |                      | See Details 🗸                                                             |        |
| v 3. Appointme                                     | ent or Contact Follo | ow-up Info (WIP)under develo                                              | opment |
| ✓ 3.1 Consu                                        | Itation Info         |                                                                           |        |
| Field name                                         | Info                 | Value                                                                     |        |
| 3.1.1 Consultation<br>Date                         | • • •                | × May 20, 2021 9:00am                                                     |        |
| <b>3.1.2</b> Consultatio<br>Product<br>Preferences | n 🌐 🕜                |                                                                           | ×      |
| 3.1.3 Client visit /                               | • •                  |                                                                           |        |

Figure 20 - Consultation (Web)

### Step 3 – Changing the Stages

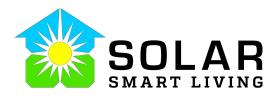

Once you have all three of these sections filled in, you are ready to update the stages so you can work on the design proposal in our online proposal tool. At the time of writing this document, that is Sighten.

The reason filling in all of this information is so important is that it connects with Sighten and Zoho, our CRM. All of our sales and contact data is stored there. We run sales and marketing reports that help us know how we are doing both in sales, where leads come from and how effective our marketing efforts are.

## Stage 1 – Preparation

You are already in this stage.

## Stage 2 – Lead Assigned

This stage creates a task that helps you with follow up with the customer. It generates and email that notifies you that a Scoop has been assigned to you. This is important because in many cases someone else might create the Scoop for you. This could be due to a lead being generated by our marketing efforts or a customer referred the new Lead to us.

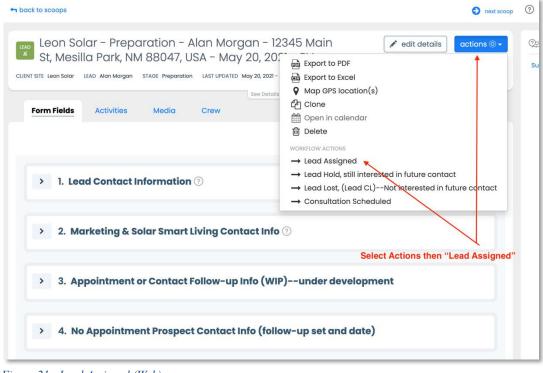

Figure 21 - Lead Assigned (Web)

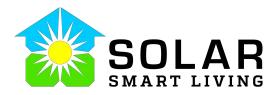

| 5:00 PM Thu May 20               | 0                                                 |                                                                                          | i uti 奈 100% 🗲   |
|----------------------------------|---------------------------------------------------|------------------------------------------------------------------------------------------|------------------|
| < Back                           |                                                   | Details                                                                                  |                  |
|                                  | n Solar - Preparation - Al<br>20, 2021 at 3:05 PM | an Morgan - 12345 Main St, Mesilla Park, NM 88047, USA - M                               | ay 20, 2021 - PV |
| Please enter a de                | escription                                        |                                                                                          | /                |
| <ul> <li>No voice int</li> </ul> | ro. Tap to record.                                | Leon Solar - Preparation -<br>Alan Morgan - 12345 Main St,<br>Marille Date NM 000477 USA |                  |
| Туре                             | Prospecting                                       | Mesilla Park, NM 88047, USA<br>- May 20, 2021 - PV                                       |                  |
| Lead                             | Alan Morgan                                       | Consultation Scheduled                                                                   |                  |
| Group                            | Leon Solar                                        | Lead Assigned                                                                            |                  |
| Stage                            | Preparation                                       | Lead Hold, still interested in future connect                                            |                  |
| Scoop Prio                       | Normal                                            | Lead Lost, (Lead CL)erested in future contact                                            |                  |
| Due Date                         | None                                              | Export to PDF                                                                            |                  |
| Start Date                       | None                                              | Delete                                                                                   |                  |
| End Date                         | None                                              | Cancel                                                                                   |                  |
|                                  |                                                   |                                                                                          | ¥                |
|                                  |                                                   | Se                                                                                       | elect            |
|                                  |                                                   |                                                                                          |                  |
|                                  | Form                                              | Activities Media                                                                         | Crew             |

Figure 22 - Lead Assigned (Tablet)

The Task that is assigned can be found under the Task or Activities for the Scoop Record.

| SITE Leon Solar                                                                             | LEAD Alan Morgan S                      | TAGE Lead Assigned |         |          | DATED BY Alan Morg | jan     |  |
|---------------------------------------------------------------------------------------------|-----------------------------------------|--------------------|---------|----------|--------------------|---------|--|
| all activities                                                                              | comments t                              | asks               | See De  | atails 🗸 |                    |         |  |
| -                                                                                           |                                         |                    | Ø 0     |          |                    |         |  |
|                                                                                             | lan Morgan ov                           |                    | ven 🔻   |          |                    |         |  |
|                                                                                             | ided: May 20, 2021 5                    |                    |         |          |                    |         |  |
| Follow up wi                                                                                | th Lead:                                |                    |         |          | Task               | Options |  |
|                                                                                             |                                         |                    |         |          |                    |         |  |
| Name: Leon                                                                                  |                                         |                    |         |          | 2                  |         |  |
| Address: 123<br>Ph: 575-555                                                                 | every communication and a communication | illa Park, NM 8804 | 47, USA | <        | Due Date           |         |  |
| Email: <blar< td=""><td></td><td></td><td></td><td></td><td></td><td></td><td></td></blar<> |                                         |                    |         |          |                    |         |  |
| Referral fron                                                                               | n (if applicable)                       | <blank></blank>    |         | Taskis   | Created            |         |  |
|                                                                                             |                                         |                    |         | Task Is  | Created            |         |  |
| Notes:                                                                                      |                                         |                    |         |          |                    |         |  |
|                                                                                             |                                         |                    |         |          |                    |         |  |

Figure 23 - Lead Assigned Task (Web)

The Task will show the due date, and the notes for the task. You can use this to stay organized.

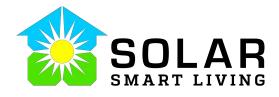

The Task Options include: Complete, View, Edit and Trash Icons. The Complete Checkbox will complete the task when

you are done following up. The Edit will allow you to change the due date or add additional notes. The View and Trash icons you won't need to use.

As part of the process of changing the Stage to Lead Assigned, an email is generated to let you know a Scoop has been assigned to you. On the following page, you will see an example of the content included in the notification email.

| 6 PM Thu May 20 |                                                     |                          |                               |                        | ul 🗢 100% 🗲 |
|-----------------|-----------------------------------------------------|--------------------------|-------------------------------|------------------------|-------------|
| Back            |                                                     | De                       | tails                         |                        | Actions     |
|                 | n Solar - Lead Assigned - Al<br>20, 2021 at 5:06 PM | an Morgan - 12345 Main S | St, Mesilla Park, NM 88047, U | SA - May 20, 2021 - PV |             |
| lease enter a d | escription                                          |                          |                               |                        |             |
| No voice int    | tro. Tap to record.                                 |                          |                               |                        |             |
| Туре            | Prospecting                                         |                          |                               |                        |             |
| Lead            | Alan Morgan                                         |                          |                               |                        |             |
| Group           | Leon Solar                                          | Task a                   | nd Commer                     | nts Icon               |             |
| Stage           | Lead Assigned                                       | rusk u                   |                               | 113 10011              |             |
| Scoop Prio      | Normal                                              |                          | /                             |                        |             |
| Due Date        | None                                                | /                        |                               |                        |             |
| Start Date      | None                                                |                          |                               |                        |             |
| End Date        | None                                                |                          |                               |                        |             |
|                 |                                                     |                          |                               |                        |             |
|                 | Form                                                | Activities               | Media                         | Crew                   |             |

Figure 24 - Task & Comments (Tablet)

New Scoop Assigned to you. Leon Solar is waiting to hear from you.

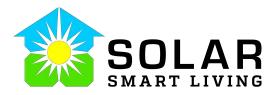

Hello Consultant Name,

External

You have a new Scoop (LEAD). If you have not done so already, please, follow up with Leon Solar to further qualify them and/or schedule an appointment. If there is additional info available, it will be below in the notes and within the notes fields in Sections 1 and 2 of this Scoop.

When you contact the prospect and if they not interested right now, but want you to keep in touch, set a **follow-up date** (in Section 4 of this Scoop--include notes for the follow up). Change the Scoop Stage to "Client Lost, still interested in future contact".

If customer turns out to be NOT interested at all or is UNQUALIFIED, change Stage to "Closed-Loss." This will remove this Scoop from your Scoops view.

Lead info:

Product Type: PV

Name: Leon Solarr

Address: 12345 Main St, Mesilla Park, NM 88047, USA

Primary Phone: 575-555-1212

Email:

Customer Notes:

**Referrer's Name:** 

**Referral Notes (if applicable):** 

**IMPORTANT!!** Follow up with customer within 3 hours or as soon as possible and enter notes in Scoop. Good Luck!!! Solar Smart Living Management Scoop Process Support. Check this Scoop first before creating a duplicate.

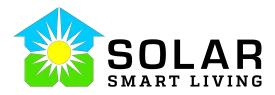

Current Scoop: Leon Solar - Preparation - Alan Morgan - 12345 Main St, Mesilla Park, NM 88047, USA - May 20, 2021 - PV |Leon Solar | May 20, 2021 |

Created by: Alan Morgan

This message is generated automatically by <u>Scoop® MAE</u>. Do not reply.

## Stage 3 – Consultation Scheduled

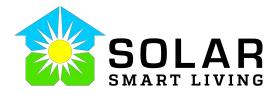

This stage will generate and email to the customer to remind

them about your appointment date and time. It is filled with the

information you put into Section 3 for the Consultation Date/Time. If you did not fill in this info the email will look incomplete.

You may skip this step and go straight to Proposal Design if you do not want the email to be generated. The benefit of completing this step is if the appointment is more than 3 days from now, a reminder email will be sent to the customer a day before the appointment.

## Stage 4 – Proposal Design

Changing the stage to Proposal Design will create a proposal in Zoho CRM for us to track sales. This is very important. It will also copy and sync the contact info with Sighten and create the contact record. As you can imagine, **Proposal Design is a very important step and not starting the proposal process in Scoop and going straight to Sighten could break the automated processes and create extra work for multiple people.** 

| 🛏 back to scoops                                                                                                    | next score                                                                                                    |
|----------------------------------------------------------------------------------------------------|----------------------------------------------------------------------------------------------------|
| Leon Solar - Lead Assigned - Alan Morgan -<br>Main St, Mesilla Park, NM 88047, USA - May 2<br>PV<br>CLENT SITE Leon Solar LEAD Alan Morgan STAGE Lead Assigned LAST UPDATED May 20, 202<br>Form Fields Activities Media Crew | 12345                                                                                                    |
| > 1. Lead Contact Information ⑦                                                                                                    | WORKFLOW ACTIONS<br>→ Set back to Preparation stage<br>→ Lead Hold, still interested in future contact<br>→ Lead Lost, (Lead CL)Not interested in future contact<br>→ Consultation Scheduled<br>→ Proposal Design |
| > 2. Marketing & Solar Smart Living Contact Info                                                                                                    | ⑦<br>Set Proposal Design Stage                                                                                                    |
| > 3. Appointment or Contact Follow-up Info (WIF                                                                                                    | )under development                                                                                                    |
| <ul> <li>A. No Appointment Prospect Contact Info (follog)</li> </ul>                                                                                                    | w-up set and date)                                                                                                    |

Figure 25 - Proposal Design Stage (Web)

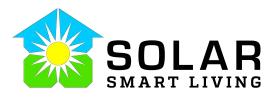

| 40 PM Thu May 20                 | 0                                                |                                                                      | nii 🗢 100% 🕩 |
|----------------------------------|--------------------------------------------------|----------------------------------------------------------------------|--------------|
| 🗸 Back                           |                                                  | Details                                                              |              |
|                                  | n Solar - Lead Assigned -<br>20, 2021 at 5:06 PM | Alan Morgan - 12345 Main St, Mesilla Park, NM 88047, USA - May 20, 2 | 2021 - PV    |
| Please enter a d                 | escription                                       |                                                                      |              |
| <ul> <li>No voice int</li> </ul> | tro. Tap to record.                              |                                                                      |              |
| Туре                             | Prospecting                                      |                                                                      |              |
| Lead                             | Alan Morgan                                      | /                                                                    |              |
| Group                            | Leon Solar                                       | Select Proposal                                                      | Design       |
| Stage                            | Lead Assigned 🛛 🗲                                |                                                                      |              |
| Scoop Prio                       | Normal                                           | Change stage                                                         |              |
| Due Date                         | None                                             | Consultation Scheduled                                               |              |
| Start Date                       | None                                             |                                                                      |              |
| End Date                         | None                                             | Lead Hold, still interested in future contact                        |              |
|                                  |                                                  | Lead Lost, (Lead CL)erested in future contact                        |              |
|                                  |                                                  | Proposal Design                                                      |              |
|                                  |                                                  | Set back to Preparation stage                                        |              |
|                                  | Form                                             | Activities Media                                                     | Crew         |

Figure 26 - Proposal Design Stage (Tablet)

## Step 4 – Sighten Steps

After you have changed the stage in Scoop to "Proposal Design" the contact record is created and connected to Scoop. This connection will populate the system and contract info in Scoop after the customer signs their contract and moves forward with going solar.

This is an important step because if you create the proposal in Sighten without creating the contact record in Scoop first, a lot of extra work will have to be done manually, increasing the potential of mistakes and inaccurate information for Operations, Zoho and all of the other integrated systems we use.

So before you change the stage do one last check to make sure everything is filled out in Section 1 and Section 2. Here is a quick list of what is mandatory:

## Section 1 – Lead Contact Information

- Client First Name
- Client Last Name
- Client Address
- Client Phone Number

• Client Email

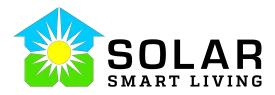

| to scoops              |                 | next                                         |
|------------------------|-----------------|----------------------------------------------|
|                        | rk, NM 88047, I | an Morgan - 12345<br>USA - May 20, 2021 -    |
|                        |                 | See Details V                                |
| 1.1 Client First Name  | ÷               | Leon                                         |
| 1.2 Client Last Name   | # @ @           | Solarr                                       |
| 1.3 Title (Occupation) | ۰               |                                              |
| 1.4 Client Address     | *               | 12345 Main St, Mesilla Park, NM 88047, US/ 🛇 |
| 1.5 Client Phone       | # ⊕ ⑦           | 575-555-1212                                 |

Figure 27 - Section 1 (Web)

# Section 2 – Marketing & Solar Smart Living Contact Info

- Consultant Name (Dropdown)
- Consultant Name
- Consultant Email
- Consultant Phone

The remaining info in Sections 1 and 2 still need to be filled out but are not required to start the proposal in Sighten. You may come back to them later to fill them in.

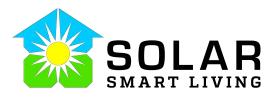

| ck to scoops                              |                   | next so                                                                                       |
|-------------------------------------------|-------------------|-----------------------------------------------------------------------------------------------|
| PV                                        | rk, NM 88047, I   | an Morgan - 12345<br>USA - May 20, 2021 -<br>St UPDATED May 20, 2021 - UPDATED BY Alan Morgan |
| <ul> <li>2. Marketing &amp; So</li> </ul> | olar Smart Living | J Contact Info ⑦ Select Consultant                                                            |
| Field name                                | Info              | Value                                                                                         |
| <b>2.1</b> Consultant Name (dropdown)     | ۲                 | Alan Morgan v                                                                                 |
| 2.2 Consultant Name                       | * @ 0             | Alan Morgan                                                                                   |
| 2.3 Consultant Email                      | # 🌐 🕜             | alan@solarsmartliving.com                                                                     |
|                                           |                   |                                                                                               |
| 2.4 Consultant Phone                      | <b>₩</b> ⊕ ?      | 915-207-3456                                                                                  |

Figure 28 - Section 2 (Web)

# Sign into Sighten: https://engine.sighten.io/

| Empowering the Solar Industry<br>Welcome back to Sighten | Log in to Sighten              |   |
|----------------------------------------------------------|--------------------------------|---|
|                                                          | Email Address                  |   |
|                                                          | alan@solarsmartliving.com      |   |
|                                                          | Password                       |   |
|                                                          |                                | 1 |
|                                                          | Log In                         | l |
|                                                          | Forgot password?               |   |
|                                                          | Don't have an account? Sign up |   |

Figure 29 - Sighten Log In Screen (Web Only)

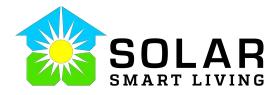

| Search Jobs                                                 | ٩          |                  | REPORTING PIPELIN |
|-------------------------------------------------------------|------------|------------------|-------------------|
| Pipeline<br>T                                               | New Record |                  | Sho               |
| Homeowner & Site 🗢                                          |            | Last Updated 🛛 🚽 |                   |
| Leon Solarr<br>6440 Pagasa PI El Paso, TX 79932             |            | May 22, 2021     | 2 Ownership       |
| <b>Test Test</b><br>7862 Enchanted Cir Dr El Paso, TX 79911 |            | May 21, 2021     | Ownership         |
|                                                             |            |                  |                   |

Figure 30 - Sighten Site Record List

You will find the record you created right at the top. No click on it and go to the Contact/Lead Icon on the left of the screen.

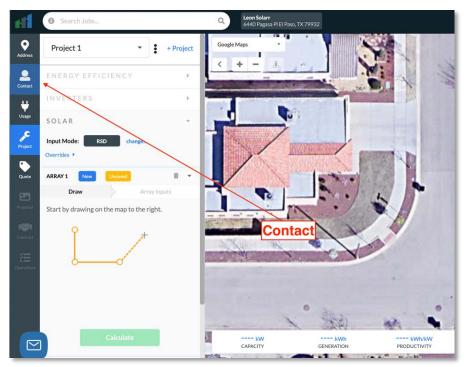

Figure 31 - Sighten Contact (Web)

When you are in the contact screen, take the time to check your contact records. Make sure there are no errors, duplicates or missing records. Correct the errors if there are any or add additional records

you need to. A good example of this is, if you have a couple you may want to create a record the shows both. This way the proposal will address both of them.

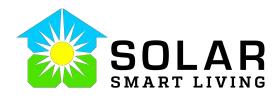

| eff                   | O Search            | Jobs         | Q Leon & Sus<br>6440 Paga                       | <b>an Solar</b><br>sa PI El Paso, TX 79932                      | REPORTING              | PIPELINE | /Lead       |
|-----------------------|---------------------|--------------|-------------------------------------------------|-----------------------------------------------------------------|------------------------|----------|-------------|
| Q<br>Address          | C O N T Add job con |              | communication about the project. The primary co | ntact is main point-of-contact for this job, not necessarily co | ontacts on the title.  | 0        | New Contact |
| Contact               | Primary             | First        | Last                                            | Email                                                           | Phone                  |          |             |
| <b>₩</b><br>Usage     | 0                   | Leon         | Solarr                                          | leon.solar@solarsmartli                                         | iving.com 575-555-1234 | E        | dit Delete  |
| <b>پرچ</b><br>Project | •                   | Leon & Susan | Solar                                           | leon.solar@solarsmartli                                         | iving.com Phone        | E        | dit Delete  |
| Quote                 |                     |              |                                                 |                                                                 | Create New Contact     |          |             |
| EF.                   |                     |              | Make Primary Record                             |                                                                 | orcals New Contact     |          |             |

Figure 32 - Sighten Contact List

Simply click on "New Contact" and create a new record that says both the client and spouse's name (if not already created by Scoop). Make the new record the Primary.

Now continue your usual steps in Sighten. Training for Sighten is done in a separate module so we will not go through them here. For reference, here is a summary list of your steps in Sighten

- Enter Consumption Info in Usage
- Create Design in Project
- Create your Quote
- Create Your Proposal
- Send and Sign Contract (if applicable)

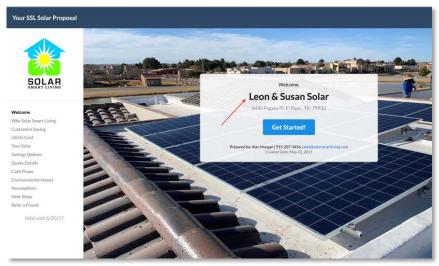

Figure 33 - Proposal Intro

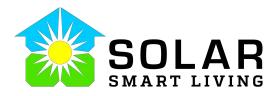

When you use a combine contact record as in the above example, this will show on the proposal. This is only for use with the proposal. When you send the contract, make sure to set

the correct contact records back to the normal ones. This can be done on the Contract Screen.

| Contract 1  New Contract | Created: May 2<br>Last Updated: 1 | 22, 2021 <b>B</b> | NTRACT        | STAT            | JS                       |                    |                         |                       | Send E-Sign               | Uplos                     | ad | Void               |
|--------------------------|-----------------------------------|-------------------|---------------|-----------------|--------------------------|--------------------|-------------------------|-----------------------|---------------------------|---------------------------|----|--------------------|
|                          | QUOTE I                           | NFORMATIO         | Ň             |                 |                          |                    |                         |                       |                           |                           | 4  | → E                |
|                          |                                   | Product           | Term          | Install<br>Cost | Install Cost<br>per Watt | Monthly<br>Payment | Monthly<br>Payment Ream | Monthly<br>Payment NR | Total Savings<br>- 30 yrs | Total Saving:<br>- 30 yrs |    | Initial<br>Payment |
|                          | 1 I Ø                             | LPA Loan          | 20 years      | \$34,100        | \$4.060/W                | \$143              | \$143                   | \$195                 | \$9,739                   | 15.53%                    |    | \$0                |
|                          | RECIPIEI                          | NTS ON            | lew Recipient |                 |                          |                    |                         |                       |                           |                           |    |                    |
|                          | Order Ro                          | le                | Name          |                 | Er                       | nail               |                         | Statu                 | 5                         |                           |    |                    |
|                          | 1 Ce                              | ontractor         | Alan Morga    | an              | a                        | an@solarsmar       | tliving.com             | • No                  | ot Started                | ġ,                        |    |                    |
|                          | 2 H                               | omeowner          | Leon & Sus    | an Solar        | le                       | on.solar@sola      | rsmartliving.com        | No                    | ot Started                | 97                        | -  | Û                  |
|                          | 3 H                               | omeowner          | Leon Solari   | r:              | le                       | on.solar@sola      | rsmartliving.com        | • No                  | ot Started                |                           | =  | ii .               |
|                          | DOCUME                            | NTS Pre           | view Downlo   | nad             |                          | Rei                | move Unused             | Contacts              |                           |                           |    |                    |

Figure 34 - Remove Unused Contacts

Click on the trash can icon next to the records you do not want to send a copy of the contract to.

## Step 5 – After the proposal has been presented

## Stage 5 – Proposal Presented

After you have met with and/or discussed the proposal with the customer, you want to go back into Scoop and change the Stage. This is very important because this stage updates both the Sales Proposal in Zoho and any related Lead info in the Solar Smart Living App.

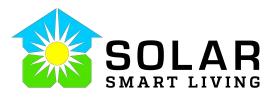

| Less Orles Design Alex Manager 0440                                                                                                    |                                                                                                    |
|----------------------------------------------------------------------------------------------------|----------------------------------------------------------------------------------------------------|
| Leon Solar - Proposal Design - Alan Morgan - 6440 Pagasa PI, El Paso, TX 79932, USA - May 20, 2021 - PV vt site Leon Solar LEAD Alan Morgan State Proposal Design LAST UPDATED May 22, 2021 - 1014am UPDATED BY Alar 2. Marketing & Solar Smart Living Conta Security | <ul> <li>✓ edit details actions ⊚ ✓</li> <li>✓ Export to PDF</li> <li>✓ Export to Excel</li> <li>✓ Map GPS location(s)</li> <li>✓ Clone</li> <li>✓ Open in calendar</li> <li>✓ Delete</li> </ul> |
| 3. Appointment or Contact Follow-up Info (WIP)under develop                                                                                                    | workFlow ACTIONS<br>→ Set back to Preparation stage<br>→ Proposal Presented                                                                                                    |
| > 4. No Appointment Prospect Contact Info (follow-up set and date                                                                                                    | ə)                                                                                                    |
| > 5. PV & Project Info: System Details (info obtained from proposal)                                                                                                    | 0                                                                                                    |

Figure 35 - Proposal Presented (Web)

Do this regardless of the outcome of the meeting.

# Presented but Customer Needs to Think About it

In addition to changing the stage you will want to enter notes in the comments section of the Scoop.

| to scoops                    |                  |                  |                                |                           |                       | next scoop               |
|------------------------------|------------------|------------------|--------------------------------|---------------------------|-----------------------|--------------------------|
| <sup>™</sup> 6440 Pc<br>- PV | agasa Pl, E      | Paso, TX         | ented - Alan N<br>79932, USA - | May 20, 2021              |                       | edit details actions ® + |
| CLIENT SITE Leon Solar       | LEAD Alan Morgan | STAGE Proposal P |                                | May 22, 2021 - 10:49am Ul | PDATED BY Alan Morgan |                          |
| Form Fields                  | Activities       | Media            | Crew                           |                           |                       |                          |
| Search                       | Q                | All              | ~                              |                           |                       | + Comment                |
| all activities               | comments         | tasks            |                                |                           |                       |                          |
|                              |                  |                  | No com                         | iments                    |                       |                          |
|                              |                  |                  | Create a C                     | comment                   |                       |                          |
|                              |                  |                  |                                |                           |                       |                          |

Figure 36 - Create Comment

Make sure to write detailed notes about your meeting any and any future planned actions. This will help you remember details as well as provide info to management to further help you if needed.

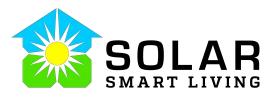

| back to score                  | Comment X                                                                                                    |         |
|--------------------------------|----------------------------------------------------------------------------------------------------|---------|
| Lec<br>4 64                    | Comment                                                                                                    | actions |
| - H<br>LIENT SITE LO<br>FORM 1 | I met with the customer and reviewed the proposal. They like to think things through and want a few more days to go over their budget and look at the numbers. They like what we have to offer. We set a follow up appointment for this coming Tuesday at 6:00pm to back over things and answer any questions. If everything still looks good, we will move forward at that time. |         |
| Searc                          | Attach Media Item  Upload from my computer  Attach existing scoop media                                                                                                    | nment   |
| all act                        | Save cancel                                                                                                    |         |
|                                | No comments                                                                                                    |         |
|                                | Enter Notes in Comments and Save                                                                                                    |         |
|                                |                                                                                                    |         |

Figure 37 - Write Notes

## **Presented but Customer Failed Credit**

In addition to changing the stage you will want to enter notes in the comments section of the Scoop. You will also change the Stage to Closed Loss. Since the customer may not be able to move forward there may be a opportunity to get referrals (The SSL App) and/or keep in touch for a later date. This stage is "Client Lost but still interested in future contact." If this is the outcome, you will want to fill in the following info before changing the stage.

**Fill in any follow-up notes** to remind the customer. Make sure this is legible and in proper grammar. This note the customer will see in the follow up email that is sent at the follow up date.

### Fill in the reason for the Closed Loss.

Fill in the Follow-up Date (if applicable). This is the date the follow up email will be sent to the customer on your behalf.

Make sure to fill in all three of these fields.

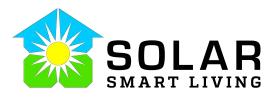

| SITE Leon Solar LEAD Alan Morgan STAG                                      | GE Proposal Presented | LAST UPDATED May 22, 2021 - 10:49am UPDATED BY Alan Morgan                                                    |
|----------------------------------------------------------------------------|-----------------------|----------------------------------------------------------------------------------------------------|
|                                                                            |                       | See Details ×                                                                                                 |
|                                                                            |                       | ntact info (follow-up set and date)                                                                           |
| Field name                                                                 | Info                  | Value                                                                                                    |
| <b>4.1</b> Client preferences for future contact                           | ?                     | ~                                                                                                    |
| 4.2 Follow up Notes<br>Use these 3 fields<br>in a Closed Loss<br>Situation | 0                     | Customer could not move forward at this time but wants us to check in in 6 months as they build their credit. |
| <b>4.3</b> Closed Loss<br>Reasons                                          | 0                     | Failed Credit but want to keep in touch                                                                       |

Figure 38 - Closed Loss (web)

## Presented and the customer is ready to run credit and sign HIC

In addition to changing the stage you will want to enter notes in the comments section of the Scoop. This is helpful for managing the customer in the future. Good notes might be some take-aways you got from the appointment. What excites the customer about going solar. Notes about possible referrals, etc.

## Step 6 – Contract Signing

At this point the customer is ready to move forward. Great job!!! You will run credit via the LoanPal Pros App or the app for the finance company we are using.

You will send them the contract via Sighten (see associated training for this).

## Stage 6 – CW

The contract is signed and the customer has either passed credit or given you a check for the down payment for the system since they paid cash. What you want to do is change the stage to "CW."

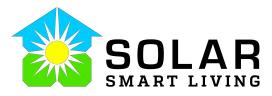

| Leon Solar - Proposo                             |                       |                                                      | edit details actions                                                    |
|--------------------------------------------------|-----------------------|------------------------------------------------------|-------------------------------------------------------------------------|
| 6440 Pagasa PI, El Pa<br>- PV                    | aso, TX 799           | 32, USA - May 20, 201                                | Export to PDF     By Export to Excel                                    |
| NT SITE Leon Solar LEAD Alan Morgan STA          | GE Proposal Presented | LAST UPDATED May 22, 2021 - 10:49am<br>See Details V | ♥ Map GPS location(s)                                                   |
| <ul> <li>4. No Appointment</li> </ul>            | Prospect Cor          | ntact Info (follow-up se                             | m Open in calendar<br>Delete                                            |
| Field name                                       | Info                  | Value                                                | WORKFLOW ACTIONS<br>→ Proposal Design                                   |
| <b>4.1</b> Client preferences for future contact | 0                     |                                                      | → Send for Review Docs                                                  |
|                                                  |                       |                                                      | → Client Lost, still interested in future contact<br>→ Closed Loss (CL) |
| 4.2 Follow up Notes                              | 0                     | Customer could not nue<br>time but wants us to ch    | eck in in 6 months                                                      |
| Closed Won                                       |                       | as they build their credi                            | L.                                                                      |
| 4.3 Closed Loss<br>Reasons                       | ۰                     | Failed Credit but want to                            | o keep in touch                                                         |
|                                                  |                       |                                                      |                                                                         |
| 4.4 Date for follow up                           | (?)                   | November 19, 2021                                    | ~ #                                                                     |

Figure 39 – CW

After you select this CW stage, several things will happen in the background.

- 1. An email will be sent to the Director letting him know you have completed all steps for the sale. He can now process all the paperwork.
- 2. Sighten to copy all of the system and contract info back into Scoop
- 3. The next set of sections will become visible..

## Step 7 – Site Pictures

After the contract is signed, you will return to Scoop to take pictures for the Site Inspection. This is best done through your phone or tablet applications.

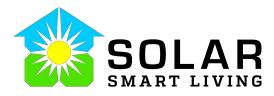

| II:11 AM Sat May 22<br><ul> <li>✓ Back</li> </ul>      | Form                 | a) ( 🗢 88% 🖿 ) | 11:06 🕇                      |                                 |       | <b>₹</b> |
|--------------------------------------------------------|----------------------|----------------|------------------------------|---------------------------------|-------|----------|
| 14. Site Pictures (Site Inspection Review)             |                      | 0              | K Back                       | Form                            |       |          |
| 14.1 Is a formal site inspection needed?               |                      | 0              | 11. Site Pict                | tures (Site                     |       | ?        |
| No<br>14.2 Picture of front of house                   | Olto Distance Fields | <b>0</b> I     | Inspection                   |                                 |       |          |
|                                                        | Site Picture Fields  | •••            | 11.1.1                       |                                 | 0     |          |
| 14.3 Picture of Utility Meter 😧                        |                      | 0 1            | needed?                      | al site inspection              | ?     |          |
| The to add picture.                                    |                      | <b>U</b> .     | No                           |                                 |       |          |
| 14.4 Photos of Main Service Panel (Labels and Bregers) |                      | <b>0</b> I     | 11.2 Picture                 | of front of house 🔇             | ?     | 1        |
| Tap 1 de picture                                       |                      |                | -                            |                                 |       |          |
| 14.5 Picture of area around the Maju Service Panel     |                      | <b>0</b> I     |                              | Tap to add pic                  |       |          |
| Tap L Ma picture                                       |                      |                | 11.3 Picture                 | of Utility Meter 🛛 🚱            | ?     |          |
| 14.6 Main Service Panel Notes 😧                        |                      | 0              |                              |                                 |       |          |
|                                                        |                      |                |                              | Tap to add pic                  |       |          |
|                                                        |                      |                |                              | of Main Service Panel           | ?     | 1        |
|                                                        |                      |                | (Labels and I                | Breakers) 🔇                     |       |          |
|                                                        |                      |                | <b></b>                      | Tap to add pic                  |       |          |
|                                                        |                      |                |                              |                                 | -     |          |
|                                                        |                      |                | 11.5 Picture of Service Pane | of area around the Mair<br>el 🔇 | י (?) |          |
|                                                        |                      |                |                              | •                               |       |          |
|                                                        |                      |                |                              | Tap to add pic                  | ture. |          |

Site Pictures (Tablet and Phone)

Make sure to take pictures for each of the slots. **Do not upload pictures to the general media tab.** That tab is a summary tab and its contents will not transfer to the associated Scoops such as the Operations Scoops.

The individual fields in the Site Pictures Section are Global fields and accessible by all Scoops attached to the associated Clients Site. So, no matter how tempted you might be to cut corners and save time **do not upload pictures or documents to the general media tab.** 

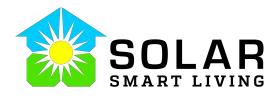

| Leon Solar - Proposal Presented - Alan Morgan -                                                                                                    | 11:14 🔊          |                                                                                                  | .11 🗢 🗭      |
|----------------------------------------------------------------------------------------------------|------------------|--------------------------------------------------------------------------------------------------|--------------|
| 6440 Pagasa PI, El Paso, TX 79932, USA - May 20, 2021<br>- PV                                                                                                    | <b>&lt;</b> Back | Details                                                                                          | Actions      |
| CUENT SITE Leon Solar LEAD Alan Morgan STAGE Proposal Presented LAST UPDATED May 22,2021-10.48am UPDATED BY Alan Morgan See Datalis ~ Form Fields Activities Media Crew | LEAD P           | eon Solar – Proposal<br>resented – Alan Morg<br>440 Pagasa PI, El Pas<br>ay 22, 2021 at 11:00 AM | ian -<br>so, |
| All media 🗸                                                                                                    | Please enter a   | description                                                                                      |              |
| click to cald                                                                                                    | No voice         | intro. Tap to record.                                                                            |              |
|                                                                                                    | Туре             | Prospecting                                                                                      |              |
|                                                                                                    | Lead             | Alan Morgan                                                                                      |              |
|                                                                                                    | Group            | Leon Solar                                                                                       |              |
|                                                                                                    | Stage            | Proposal Presente                                                                                | ed           |
|                                                                                                    | Scoop Prio       | Normal                                                                                           |              |
|                                                                                                    | Due Date         | None                                                                                             |              |
|                                                                                                    | Start Date       | None                                                                                             |              |
|                                                                                                    | End Date         | None                                                                                             |              |
|                                                                                                    |                  |                                                                                                  |              |
|                                                                                                    |                  |                                                                                                  |              |
|                                                                                                    | Form             | Activities Media                                                                                 | Crew         |

Media Tab (Tablet and Phone)

After this step, you are done with Scoop. You will continued your ales steps with helping the customer download and understand how to use the SSL App.